# **The University of Hertfordshire Agricultural Substances Databases - Instructions for Use**

The present document aims at providing basic information on how to use the PPDB. Information on the Terms and Conditions of use can be found in the document 'Conditions of Use'. Support information can be found in the document 'Background and Support Information'. Both documents are available on the PPDB website as PDF downloads, in the 'Support Information' section.

#### **Contents**

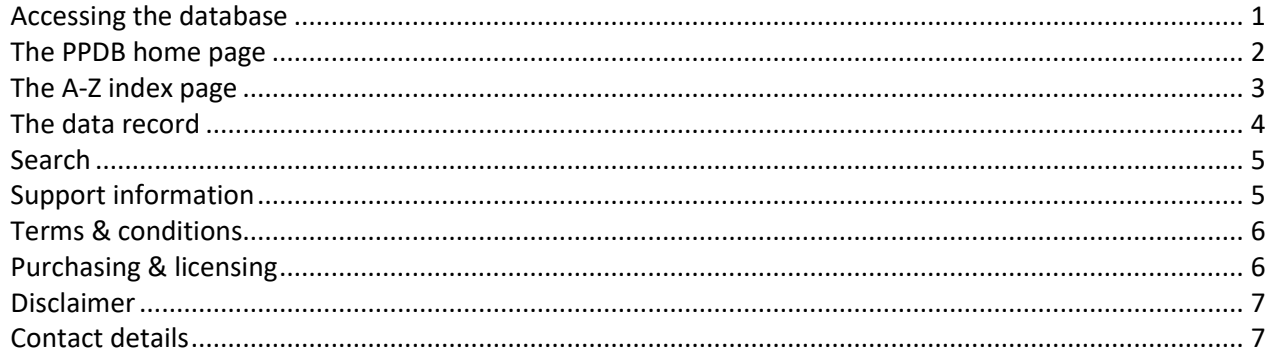

## <span id="page-0-0"></span>**Accessing the database**

In order to gain access to the PPDB on-line go to [https://sitem.herts.ac.uk/aeru/ppdb/index.htm.](https://sitem.herts.ac.uk/aeru/ppdb/index.htm)

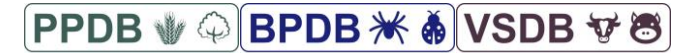

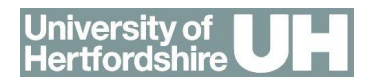

## <span id="page-1-0"></span>**The PPDB home page**

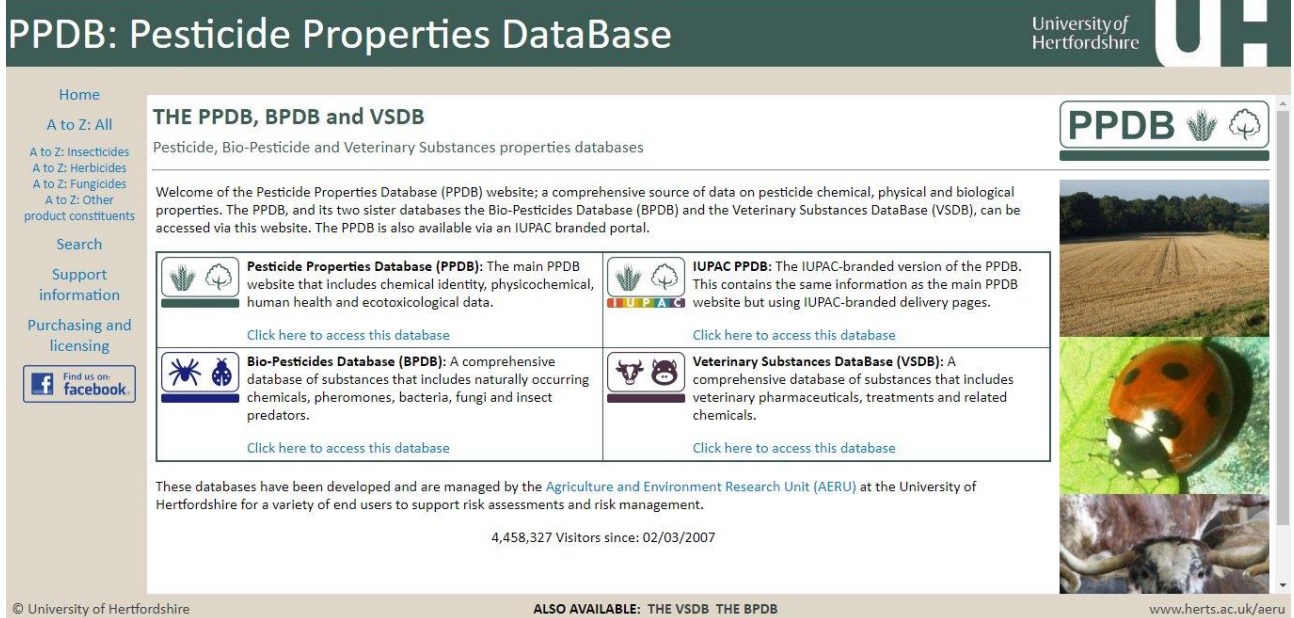

On the PPDB Home page of the database you will be presented with a number of options in gthe centre frame that will enable you tio access the database you're interested in, the options being

- **The Pesticide Properties Database (PPDB):** The main PPDB website that includes chemical identity, physicochemical, human health and ecotoxicological data.
- **The IUPAC PPDB:** The IUPAC-branded version of the PPDB. This contains the same information as the main PPDB website but using IUPAC-branded delivery pages.
- **The Bio-Pesticides Database (BPDB):** A comprehensive database of substances that includes naturally occurring chemicals, pheromones, bacteria, fungi and insect predators.
- **The Veterinary Substances DataBase (VSDB):** A comprehensive database of substances that includes veterinary pharmaceuticals, treatments and related chemicals.

On the left hand side of the screen is a menu which takes you directly into the finctionaloity of the maiin PPDB site.

The four versions of the database function in th same way, so only the PPDB is described here.

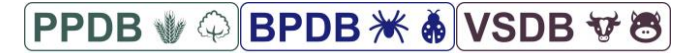

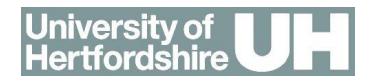

# <span id="page-2-0"></span>**The A-Z index page**

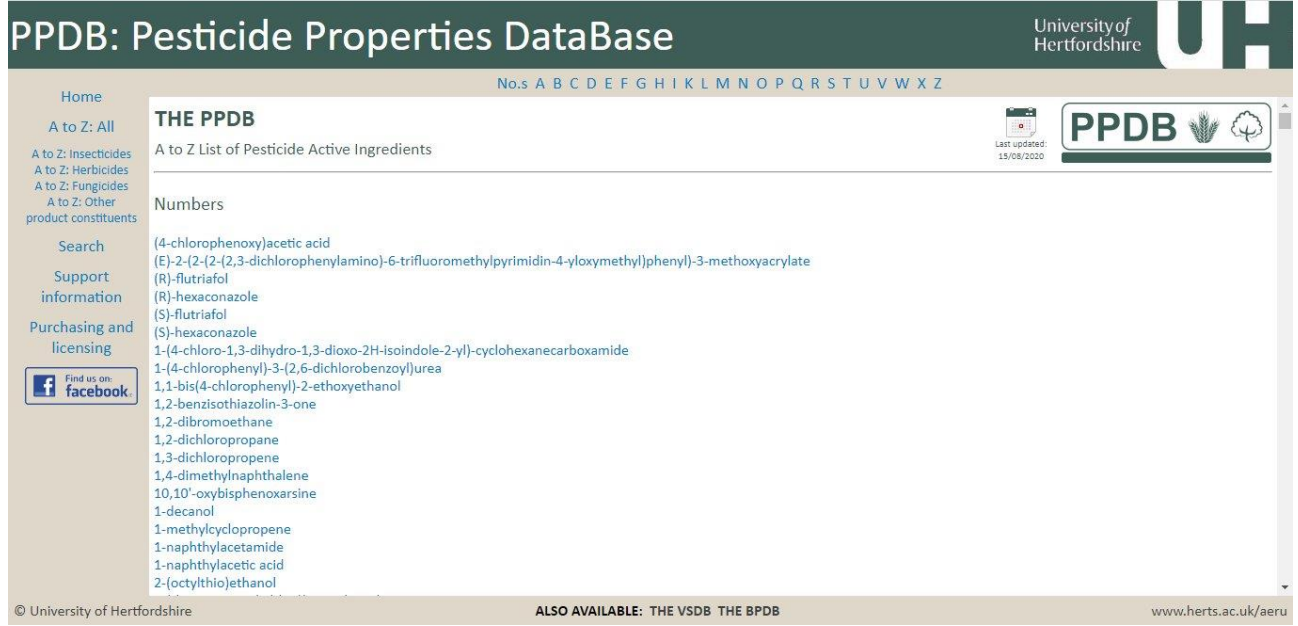

The date of the last data update can be seen at the top of the page below the title banner.

- 1. On the left-hand side the menu provides access to:
	- Home: This will return you to the 'Home Page' (of the relevant database).
	- The main and (where appropriate) the subsidiary A to Z pages.
	- Search: See details below.
	- Support Information: See details below.
	- Purchasing and Licensing: This page provides details on how to purchase the database in MS Access or MS Excel format, as well as the other services we offer.
- 2. The main frame has an A-Z index of the substances available in the PPDB.
- 3. Navigation up and down the list can be done either by selecting the starting letter of the substance (top of page) or by scrolling up and down using the mouse or computer controls.
- 4. Metabolites are only accessible via the parent record or via the search facility see below.

Identify and click the appropriate substance from the index list to access the data record.

## **PPDB**  $\mathcal{P}$   $\bigcirc$  **BPDB**  $\mathcal{H}$   $\mathcal{L}$  **VSDB**  $\mathcal{V}$  **8**

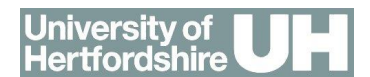

## <span id="page-3-0"></span>**The data record**

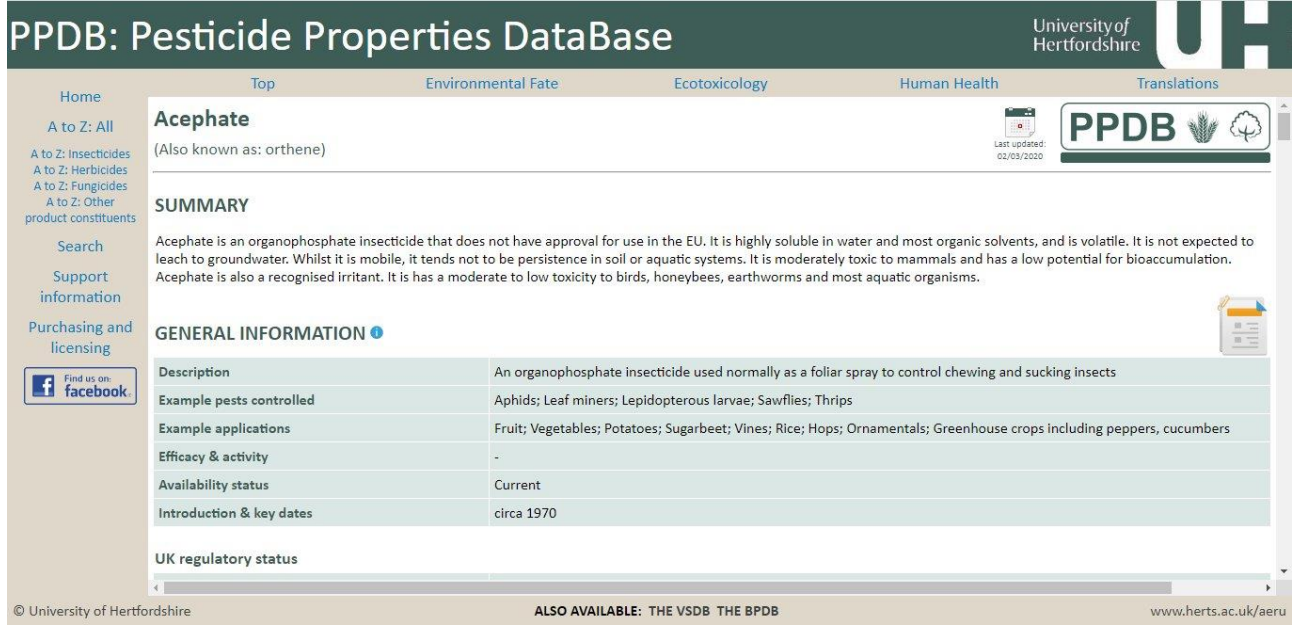

- 1. The selected record will be displayed in the standard PPDB format. Data is divided into the following broad sections:
	- General information: including a description, examples of species treated, substance type, chemical formula, etc., as well as information on formulations.
	- Environmental fate: this section includes layperson interpretations and pre-calculated indices, as well as information on degradation, soil adsorption, mobility and metabolites.
	- Ecotoxicological data: this includes endpoints/interpretations for a range of fauna and flora.
	- Human health data: this includes toxicological endpoints and descriptive text, as well as health and handling issues.
	- Translations of the main common name into several European languages.
- 2. At various places on the record the  $\bullet$  information icon can be seen. Clicking this option will provide access to the appropriate support and information document.
- 3. Clicking on the  $\triangle$  warning icon, will open a new window containing cautionary notes for the relevant data item.
- 4. More detailed information can be found in the document 'Background and Support information' which is available through the link to the 'Support Information' section on the left of the screen.
- 5. **Search:** See details below.
- 6. **Support Information:** See details below.
- 7. **Purchasing and Licensing:** This page provides details on how to purchase the database in MS Access format, as well as the other services we offer.

 $\text{PPDB} \Psi \otimes \text{BPPB} \mathcal{H} \& \text{S}$  VSDB  $\mathbf{\nabla} \otimes \mathbf{\nabla}$ 

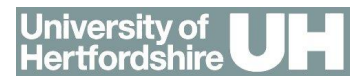

## <span id="page-4-0"></span>**Search**

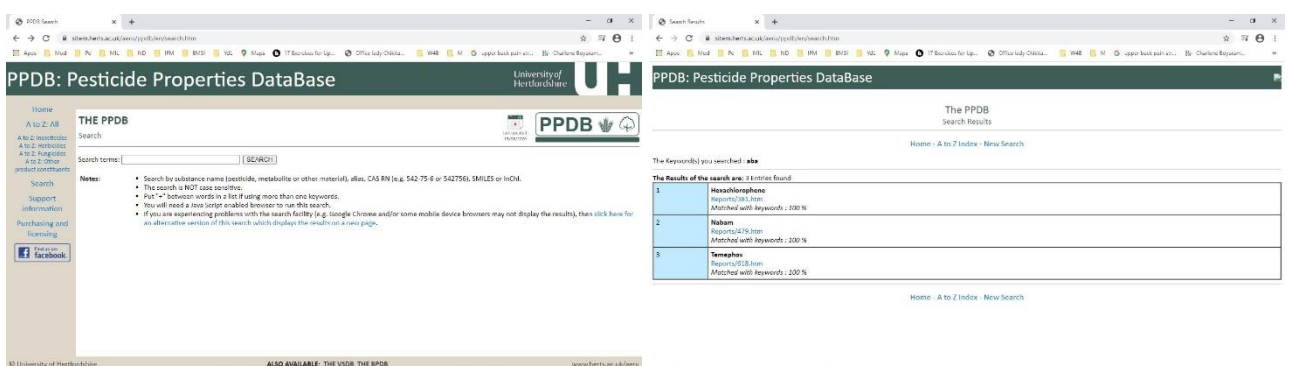

Selecting this option will take the user to the search page. Data can be searched for by:

- Full chemical name (IUPAC or CAS name) for the substance, metabolite or additive.
- Common name, alias or code.
- Common name in any of the PPDB operating languages.
- CAS number.
- Structural descriptor (e.g. SMILES or InChI).

Many substances have similar names and alias and many different ways in which the chemical can be identified. Ideally a unique identifier (e.g. the CAS number or ATCvet Code) should be used.

Identifying metabolites can be difficult. Ideally select the parent substance from the A-Z Index and follow the links. Alternatively, try the manufacturers development code, CAS number or chemical name.

Type the search term in the box and click the Search button. Results of the search will be displayed. Select the item you wish to view.

#### <span id="page-4-1"></span>**Support information**

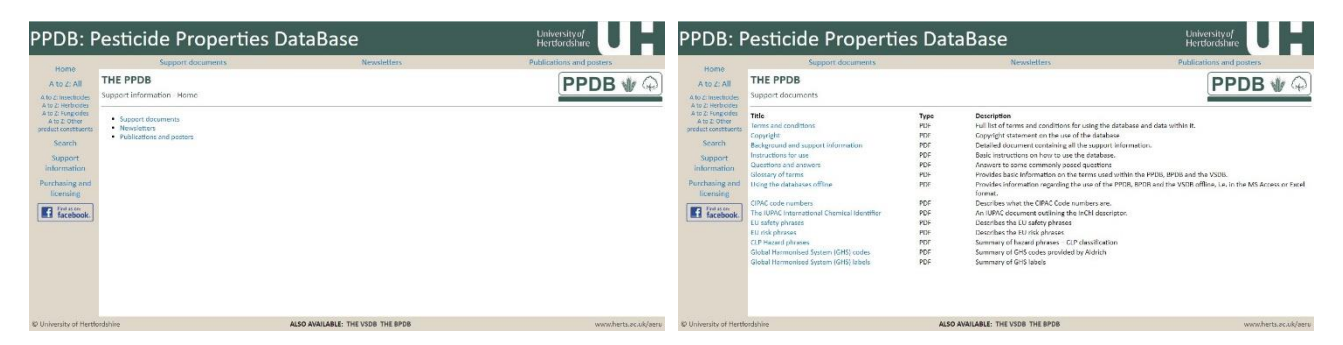

This provides access to a number of documents that provide more detail on some of the parameters and data given in the PPDB Data Records, as well as other related information. Some of these have been produced inhouse but others are useful documents produced by third parties and provided as reference materials:

PPDB/BDPB/VSDB Version: July 2020  $\text{PPDB} \Psi \otimes \text{BPPB} \mathcal{H} \& \text{S}$  VSDB  $\mathbf{\nabla} \otimes \mathbf{\nabla}$ 

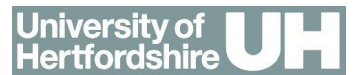

- 1. A core set of support documents, including:
	- Terms and Conditions.
	- Copyright statement.
	- Background and Support Information.
	- Instructions for Use (this document).
	- Q&A section: this provides brief answers to common questions.
	- Glossary of Terms.
	- Using the Database Offline.
	- What are CIPAC Code Numbers?
	- The IUPAC International Chemical Identifier.
	- EU Safety Phrases.
	- EU Risk Phrases.
	- Summary of Hazard Phrases CLP Classification.
	- The Global Harmonised System (GHS) Aldrich summary.
	- The Global Harmonised System (GHS) Allocation of Label Requirements.
- 2. Newsletters.
- 3. Posters & Publications.

#### <span id="page-5-0"></span>**Terms & conditions**

This page provides details on the terms and conditions relating to using and linking to the database and the data within it. Those users intending to utilise the PPDB and/or its data should refer to this document and contact the PPDB management team for further details.

## <span id="page-5-1"></span>**Purchasing & licensing**

This page provides details on how to purchase the database in MS Access format. More details can be found in the PPDB Document 'Terms and Conditions of Use'.

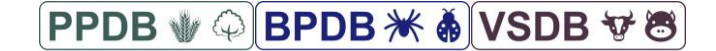

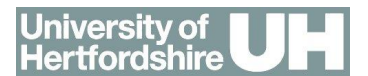

## <span id="page-6-0"></span>**Disclaimer**

The PPDB is a collection of data from a wide variety of different sources. We have taken considerable care to ensure that the information it contains is as accurate and as complete as possible and we have also attempted to provide guidance on our confidence in the data via the quality barometer. However, the University of Hertfordshire, collaborating organisations and individuals and our funders bear no responsibility for errors or omissions in the either the database or the original sources.

Information in this database in no way replaces or supersedes information provided on the pesticide product label or under other regulatory requirements. Please refer to the pesticide product label. Should you have comments about the database or suggestions for changes, please contact us (see below).

#### <span id="page-6-1"></span>**Contact details**

Contact us at:

PPDB Management Team Agriculture & Environment Research Unit Department of Biological & Environmental Sciences School of Life & Medical Sciences University of Hertfordshire College Lane Hatfield Hertfordshire AL10 9AB, UK

Telephone: +44 (0)1707 284548 Email[: aeru@herts.ac.uk](mailto:aeru@herts.ac.uk)

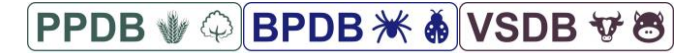